## **Microsoft Word 2007 User Manual**

Thank you unquestionably much for downloading **Microsoft Word 2007 User Manual**.Most likely you have knowledge that, people have see numerous times for their favorite books in the manner of this Microsoft Word 2007 User Manual, but end occurring in harmful downloads.

Rather than enjoying a good ebook in the manner of a mug of coffee in the afternoon, on the other hand they juggled taking into consideration some harmful virus inside their computer. **Microsoft Word 2007 User Manual** is affable in our digital library an online entry to it is set as public thus you can download it instantly. Our digital library saves in combination countries, allowing you to get the most less latency period to download any of our books once this one. Merely said, the Microsoft Word 2007 User Manual is universally compatible bearing in mind any devices to read.

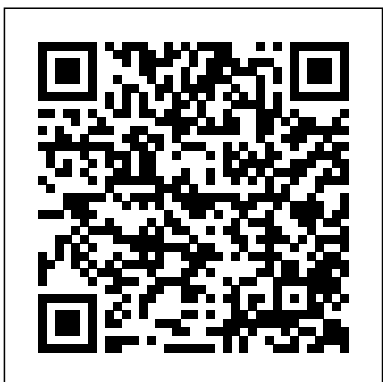

*Microsoft Office Word 2007 Essential Reference for Power Users* TeachUcomp Inc.

Complete classroom training manual for Microsoft Windows 10. 232 pages and 164 individual topics. Includes practice exercises and keyboard shortcuts. Professionally developed and sold all over the world, these materials are provided in full-color PDF format with not-for-profit reprinting rights and offer clear, concise, and easy-to-use instructions. You will learn File Explorer, how to adjust system and device settings, desktop management, creating documents, Using Microsoft Edge, and much more. Topics Covered: Introduction to Windows 1. About Windows 2. Sign in to Windows 10 with a Microsoft User Account 3. The Mouse 4. Touch Gestures in Windows 10 5.

The Windows Desktop 6. The Start Button 7. The Start Menu in Windows 10 8. Customizing the Start Menu in Windows 10 9. The Start Screen in Windows 10 10. Customizing the Start Screen in Windows 10 11. Choosing the Start Menu or Start Screen 12. Tablet Mode Settings in Windows 10 13. Using Tablet Mode in Windows 10 14. Text Search in Windows 10 15. Search Using Cortana in Windows 10 16. Universal App Windows in Windows 10 17. App Snapping in Windows 10 18. Resizing a Desktop Window 19. Scrolling a Window 20. Shutting Down Windows 21. Downloading Apps from the Windows Store 22. Sign-in with a PIN or Picture 23. Changing or Removing a PIN or Picture Password File Explorer 1. File Explorer in Windows 102. Navigating Folders 3. Changing Folder Views 4. Sorting Folder Contents 5. Selecting Files 6. Opening a File 7. Reopening a Frequently Opened Folder 8. Creating a New Folder 9. Renaming Files and Folders 10. Cutting, Copying, and Pasting Files and Folders 11. Burning a CD or DVD 12. Deleting Files 13. Managing Libraries in Windows 10 14. Managing the

Computer and Drives in Windows 10 15. Quick Access in Windows 10 16. OneDrive Language Settings 4. Speech Settings Ease Folders in File Explorer 17. Zip Folders in File Explorer 18. Unzip Files in File Explorer Windows 10 Settings 1. Windows 10 Settings System Settings 1. Accessing the "System" Settings 2. Changing the Display Settings 3. Notification and Action Settings 4. Managing Apps and Features 5. Multitasking Settings in Windows 10 6. Battery Saver Settings in Windows 10 7. Power and Sleep Settings in Windows 10 8. Manage Storage Space in Windows 10 9. Download and Manage Offline Maps in Windows 10 10. Set the Default Apps in Windows 10 11. View Information About Your Device Devices Settings 1. Accessing the "Devices" Settings 2. Managing Printers and Scanners 3. Managing Other Connected Devices 4. Mouse and Touchpad Diagnostics Privacy Settings 14. Background Settings 5. Typing Settings 6. AutoPlay Settings Network and Internet Settings 1. Accessing the "Network and Internet" Settings 2. Connect to Wi-Fi Networks and Manage Wi-Fi Settings 3. Airplane Mode Settings 4. View Data Usage 5. VPN Settings 6. Dial-up Settings 7. Ethernet Settings 8. Proxy Settings Personalization Settings 1. Accessing the "Personalization" Settings 2. Changing the Background Settings 3. Changing the Color Settings 4. Lock Screen and Screen Saver Settings 5. Theme, Sound, and Desktop Icon Settings 6. Start Settings Accounts Settings 1. Accessing the Accounts" Settings 2. Managing Your Account Settings 3. Manage Sign-in Options Cortana Creating Documents 1. Starting for Your Device 4. Managing Work Access Account Settings 5. Managing Family and Other Users 6. Managing Sync Settings Time and Language Settings 1. Accessing the "Time and Language" Settings 2.

Date and Time Settings 3. Region and of Access Settings 1. Accessing the "Ease of Access" Settings 2. Narrator Settings 3. Magnifier Settings 4. High Contrast Settings 5. Closed Captions Settings 6. Keyboard Accessibility Settings 7. Mouse Accessibility Settings 8. Cursor and Other Visual Accessibility Settings Privacy Settings 1. Accessing the "Privacy" Settings 2. General Privacy Settings 3. Location Privacy Settings 4. Camera Privacy Settings 5. Microphone Privacy Settings 6. Speech, Inking, and Typing Privacy Settings 7. Account Info Privacy Settings 8. Contacts Privacy Settings 9. Calendar Privacy Settings 10. Messaging Privacy Settings 11. Radios Privacy Settings 12. Privacy Settings for Other Devices 13. Feedback and Apps Privacy Settings Update and Security Settings 1. Accessing the "Update and Security" Settings 2. Windows Update Settings 3. Windows Defender Settings 4. Backup Settings 5. Recovery Settings 6. Activation Settings 7. Developer Settings Control Panel Settings 1. The Control Panel 2. File History 3. System Restore 4. Audio Adjustment 5. Adding Devices and Printers 6. Installing and Uninstalling Software Desktop Management 1. The Recycle Bin 2. Creating Desktop Shortcuts 3. Pinning Items to the Taskbar 4. Moving and Resizing the Taskbar 5. Setting the Date and Time Display 6. The Action Center 7. Virtual Desktops 8. OneDrive Settings 9. Using WordPad and Creating a New Document 2. Copying and Pasting Text 3. Formatting Text 4. Saving a Document 5. Opening a Document 6. Printing a Document 7. Closing a Document Drawing Pictures 1.

Starting Paint and Creating a New Document 2. Drawing Shapes and Lines 3. Adding Text 4. Erasing Parts of a Picture 5. Saving a Picture 6. Opening a Picture Using book on how to use the the Internet and Microsoft Edge 1. About the Internet 2. Connecting to the Internet 3 This book has easy to follow The Microsoft Edge Interface 4. Viewing Web Pages in Microsoft Edge 5. Find Text in Web Pages in Microsoft Edge 6. Reading *Microsoft OneNote 2016 Training* View in Microsoft Edge 7. Add a Favorite to *Manual Classroom in a Book* Microsoft Edge 8. Add a Page to the Reading List 9. Manage Favorites in the Hub 10. Manage the Reading List in the Hub 11. Manage Browser History in the Hub 12 Manage Downloads in the Hub 13 documents, managing page layout, Make a Web Note in Microsoft Edge 14. Sharing Web Pages in Microsoft Edge 15. Opening a New Window or New InPrivate Window 16 Zoom Web Pages in Microsoft Education Edge 17. Print Web Pages in Microsoft Edge Fast-paced and easy to read, this concise 18. Settings in Microsoft Edge 19. Advanced book teaches you the basics of Word 2007 Settings in Microsoft Edge 20. Using Cortana in Microsoft Edge 21. Windows Defender in Windows 10 Printing Information 1. Selecting a Printer 2 General documents, format and edit text, share the Printing Options 3. Managing Print Jobs Microsoft Office Word TeachUcomp Inc. I started teaching computer classes a couple of years ago. It seemed that almost all of my students were generally saying the same thing: I bought a book on how to use this program but I just don't understand what is in the book. I thing you have to be a computer nerd to understand this stuff. Microsoft Office Word 2007 is a very powerful word processor program, but it

doesn't have to be complicated or hard to use. I decided to write an easy to understand Microsoft Office Word 2007. step by step directions on how to use word 2007. TeachUcomp Inc. Teaches how to use the newest incarnation of the word processing program, including creating organizing tables, adding pictures, and styling templates. Discover Microsoft Word 2007 Pearson so you can start using the program right

away. Not only will you learn how to work with Word's most useful features to create results and more, you'll also discover how to go beyond basic documents to handle graphics, create page layouts, and use forms and tables. The new Word is radically different from previous versions, but with this convenient book, you can breeze through the new user interface and its timesaving features in no time with: Clear explanations Step-by-step instructions Lots of illustrations Larger type Plenty of friendly advice Word is used primarily for word processing, but there's more to this powerful program than meets the eye. It also offers a staggering array of advanced features that were once found only in page layout programs and graphics software. Many of these features are hidden among

Word's cluttered menus, and even the pros can't find them all. For Word 2007, Microsoft redesigned the user interface completely, adding a tabbed toolbar that makes every feature easy to locate. Unfortunately, Microsoft's documentation is as poor as ever, so even if you find the features you need, you still may not know what to do with them. Word 2007 for Starters: The Missing Manual helps you master Word's redesigned user interface and gives you exactly what you need to create unique, attractive and effective documents. Enjoy... Upgrading to Microsoft Word 2007 Pearson Education

Complete classroom training manual for Microsoft OneNote 2019. 122 pages and 67 individual topics. Includes practice exercises and keyboard shortcuts. You will learn note creation, formatting, working with Microsoft Outlook, using tables, sharing and collaboration, formatting pages, and much more. Topics Covered: Getting Acquainted with OneNote 1. The OneNote Environment 2. The Title Bar 3. The Ribbon 4. The "File" Tab and Backstage View 5. The Quick Access Toolbar 6. The Scroll Bars 7. The Mini Toolbar Getting Started 1. Opening, Saving and Closing Notebooks 2. Creating New Notebooks 3. Creating, Moving and Deleting Sections and Pages 4. Creating, Moving and Deleting Subpages Notes 1. Creating a Basic Note 2. Quick Notes 3. Copying and Pasting Content 4. Screen Clippings 5. Adding Pictures 6. Adding Audio & Video Files 7. Inserting Online Video 8. Recording Audio & Customizing the Quick Access Toolbar and Video Files 9. Adding Other Types of Files 10. Ribbon 2. Changing OneNote Options Embedding an Excel Spreadsheet 11. Adding Mathematical Equations 12. Quick Filing - Sending Information to OneNote Formatting Notes 1. Basic Text Formatting 2. Bullets and Numbering 3. Checking Spelling 4. Setting

Default Proofing Options Working with Microsoft Outlook 1. Inserting Outlook Meetings 2. Sending Notebook Pages via Microsoft Outlook 3. Working with Microsoft Outlook Tasks Tables 1. Creating a Table 2. Working with Columns and Rows 3. Formatting Tables and Table Data 4. Moving Tables and Table Data Writing Tools 1. Pen Mode 2. Formatting Written Notes & Drawings 3. Adding and Removing Note Space 4. Converting Handwriting to Type Viewing and Organizing Information 1. Organizing the OneNote Interface 2. Creating New Windows 3. Searching Content in a Notebook 4. Wiki Linking 5. Tagging Notes 6. Working with Sections 7. Section Groups Stationery and Templates 1. Applying Templates and Stationery 2. Custom Templates 3. Choosing a Default Template Formatting Pages 1. Defining Paper Size and Margins 2. Formatting Page Backgrounds 3. Adding a Background Graphic Printing 1. Previewing and Printing Sharing Notebooks & Collaborating 1. Saving and Exporting Notebooks to Share 2. Creating a Shared Notebook and Inviting Others to Share 3. Sharing Notes in an Outlook Meeting Invitation 4. Synching Notebooks 5. Sending Pages in Various Formats 6. Author Indicators 7. Finding Newly Added Content with Highlighting 8. Page Versions 9. The Notebook Recycle Bin Researching with OneNote 1. Linked Notes 2. The Research Pane 3. Translating Text with the Mini Translator Changing OneNote Options 1. Helping Yourself 1. Using OneNote Help *Word 2007* John Wiley & Sons Schedules, budgets, communications, resources. Projects big and small include them all, and Microsoft Project 2007 can help you control these variables - not be controlled by them. But Project is complex

software, and learning it is, well, a project in itself. Get up to speed fast with Microsoft Project 2007: The Missing Manual. Written by project management expert Bonnie Biafore, this book teaches you how to do everything from setting budgets and tracking schedules to testing scenarios and recognizing trouble spots before your project breaks down. Find out what's new in Project 2007 from previous versions, and get help choosing the right edition, whether it's Project Standard, Project Professional, or Enterprise Project Management Solution. With Microsoft Project 2007: The Missing Manual, you get more than a simple software how-to. You also get a rundown on project management basics and plenty of solid advice on how to use Project to: Define your project and plan Interface 4. Touch Mode 5. Viewing Database your approach Estimate your project, set up a budget, define tasks, and break the work into manageable chunks Create a schedule, define the sequence of work, and learn the right way to use date constraints and deadlines Build a project team and assign resources to tasks: "who does what" Refine the project to satisfy objectives by building reality into the schedule, and learn to keep project costs under control Track progress and communicate with team members via reports, information sharing, and meetings that work Close out your project and take away valuable lessons for the future Microsoft Project 2007 is the flagship of all project management programs, and this Missing Manual is the book that should have been in the box. No project manager should be without it.

## *Altova® StyleVision® 2010 User & Reference Manual* John Wiley & Sons

Word 2007 Basics is for the beginning user with little technical background. This book is prepared for seniors. It is easy to understand and follow, and is written with the interests and learning styles of older adults in mind. Featuring large print and easy layout, the book is organized in eight lessons for effective selfstudy or as a textbook for an instructor-led training course. Written in easy steps, with detailed exercises and plenty of illustrations, this manual will help you gain the skills and become comfortable using Word to prepare letters, notes, shopping lists and other simple documents. Use the many features to give spark and dazzle to fancy fliers, invitations, and other documents. This book leads from the basics of starting the program to the powerful tools offered along the "Ribbon."

*Word 2007* TeachUcomp Inc.

Complete classroom training manuals for Microsoft Access 2016. Three manuals (Introductory, Intermediate, Advanced) in one book. 174 pages and 105 individual topics. Includes practice exercises and keyboard shortcuts. You will learn all about relational databases, advanced queries, creating forms, reporting, macros and much more. Topics Covered: Getting Acquainted with Access 1. Creating a New Database 2. Overview of a Database 3. The Access Objects in the Navigation Bar 6. Opening and Closing Databases Creating Relational Database Tables 1. The "Flat File" Method of Data Storage 2. The Relational Model of Data Storage 3. Tips for Creating a Relational Database 4. Creating Relational Database Tables 5. Assigning a Primary Key to a Table Using Tables 1. Using Datasheet View 2. Navigating in Datasheet View 3. Adding Records in Database View 4. Editing and Deleting Records in Datasheet View 5. Inserting New Fields 6. Renaming Fields 7. Deleting Fields Field Properties 1. Setting Field Properties 2. The 'Field Size' Property 3. The 'Format' Property for Date/Time Fields 4. The 'Format' Property for Logical Fields 5. Setting Default Values for Fields 6. Setting Input Masks 7. Setting Up Validation Rules and Responses 8. Requiring Field Input 9. Allowing Zero Length Entries Joining Tables in a Database 1. The Relationships Window 2. Enforcing Referential Integrity 3. Creating Lookup Fields Indexing Tables 1. Indexes 2. Creating Indexes 3. Deleting Indexes Queries 1. Using the Simple Query Wizard 2. Designing Queries 3. Joining Tables in a Query 4. Adding Criteria to the QBE Grid 5. Running A Query 6. How is Using the QBE Grid Writing SQL Code? 7. Sorting Query

Results 8. Hiding Fields in a Query 9. Using Comparison Operators 10. Using 'AND' and 'OR' Conditions Advanced Queries 1. Using the 'BETWEEN...AND' Condition 2. Using Wildcard Characters in Criteria 3. Creating a Calculated Field 4. Creating 'Top Value' Queries 5. Function Queries 6. Parameter Queries Advanced Query Types 1. Make-Table Queries 2. Update Queries 3. Append Queries 4. Delete Queries 5. Crosstab Queries 6. The 'Find Duplicates' Query 7. The 'Find Unmatched' Query Creating Forms 1. Forms Overview 2. The Form Wizard 3. Creating AutoForms 4. Using Forms 5. Form and Report Layout View 6. Form and Report Design View 7. Viewing the Ruler and Gridlines 8. The 'Snap to Grid' Feature 9. Creating a Form in Design View 10. Modifying Form Selections in Design View Form & Report Controls 1. Selecting Controls most out of Word 2007, from applying templates 2. Deleting Controls 3. Moving and Resizing Controls 4. Sizing Controls 'To Fit' 5. 'Nudging' Controls 6. Aligning, Spacing and Sizing Controls 7. Formatting Controls 8. Viewing Control Properties Using Controls 1. The Controls Group 2. Adding Label Controls 3. Adding Logos and Image Controls productivity. Tips and hacks on how to 4. Adding Line and Rectangle Controls 5. Adding Combo Box Controls 6. Adding List Box Controls 7. Setting Tab Order Subforms 1. Creating Subforms 2. Using the Subform/Subreport Control Reports 1. Using the Report Wizard 2. Using Basic Reports 3. Creating a Report in Design View 4. Sorting and Grouping Data in Reports 5. Creating Calculated Fields Subreports 1. Creating Subreports Charting Data 1. Using Charts Macros 1. Creating a Standalone Macro 2. Assigning Macros to a Command Button 3. Using Program Flow with Macros 4. Creating Autoexec Macros 5. Creating Data Macros 6. Editing Named Data Macros 7. Renaming and

Deleting Named Data Macros Switchboard and Navigation Forms 1. Creating a Switchboard Form 2. Creating a Navigation Form 3. Controlling Startup Behavior Advanced Features 1. Getting External Data 2. Exporting Data 3. Setting a Database Password Helping Yourself 1. Using Access Help 2 The Tell Me Bar- 2016 Only *Word 2010 Bible* KAS Training & Development The inside scoop... for when you want more than the official line! Microsoft Office Word 2007 may be the top word processor, but to use it with confidence, you'll need to know its quirks and shortcuts. Find out what the manual doesn't always tell you in this insider's guide to using Word in the real world. How do you use the new Ribbon? What's the best way to add pictures? From deciphering fonts to doing mass mailings, first get the official way, then the best way from an expert. Unbiased coverage on how to get the and styles to using new collaboration tools Savvy, real-world advice on creating document for the Web, saving time with macros, and punching up docs with SmartArt. Time-saving techniques and practical guidance on working around Word quirks, avoiding pitfalls, and increasing your customize keyboard shortcuts, how to embed fonts, and quick ways to get to Help. Sidebars and tables on TrueType versus Printer fonts, World 2007 View modes, and tabs in Word 2007. Watch for these graphic icons in every chapter to guide you to specific practical information. Bright Ideas are smart innovations that will save you time or hassle. Hacks are insider tips and shortcuts that increase productivity. When you see Watch Out! heed the cautions or warnings to help you avoid common pitfalls. And finally, check out the Inside Scoops for practical insights from the author. It's like having your own expert at your side!

Word 2007 Basics Lulu.com In-depth guidance on Word 2010 from a Microsoft MVP Microsoft Word 2010 arrives with many changes and improvements, and this comprehensive guide from Microsoft MVP Herb Tyson is your expert, one-stop resource for it all. Master Word's new features such as a new interface and customized Ribbon, major new productivity-boosting collaboration tools, how to publish directly to blogs, how to work with XML, and much more. Follow step-by-step instructions and best practices, avoid pitfalls, discover practical workarounds, and get the very most out of your new Word 2010 with this packed guide. *Microsoft Project 2007: The Missing Manual* Apress

Gregg College Keyboarding and Document Processing (GDP), Word 2007 Update, 10e by Ober, Johnson, and Zimmerly provides a highly flexible, complete learning system. Building from a strong foundation, this version of GDP focuses on adding flexibility for the instructor, along with updating the program to be compatible with the new Microsoft Word 2007 software. Multiple software enhancements and flexible Instructor Management, both LAN and Web-based, support the program's strong content. Instructors will appreciate the flexibility of Instructor Management that can be successfully implemented in a variety of classroom environments and that can be accessed from any Internet-connected computer—regardless of where the program was installed.

Microsoft Outlook 2019 Training Manual Classroom in a Book TeachUcomp Inc.

Special Edition Using Microsoft® Office 2007 THE ONLY OFFICE BOOK YOU NEED We crafted this book to grow with you, providing the reference material you need as you move toward Office proficiency and use of more advanced features. If you buy only one book on Office 2007, Special Edition Using Microsoft® Office 2007 is the only book you

need. If you own a copy of Office 2007, you deserve a copy of this book! Although this book is aimed at the Office veteran, Ed and Woody's engaging style will appeal to beginners, too. Written in clear, plain English, readers will feel as though they are learning from real humans and not Microsoft clones. Sprinkled with a wry sense of humor and an amazing depth of field, this book most certainly isn' tyour run-of-themill computer book. You should expect plenty of hands-on guidance and deep but accessible reference material. This isn't your Dad's Office! For the first time in a decade, Microsoft has rolled out an all-new user interface. Menus? Gone. Toolbars? Gone. For the core programs in the Office family, you now interact with the program using the Ribbon—an oversize strip of icons and commands, organized into multiple tabs, that takes over the top of each program's interface. If your muscles have memorized Office menus, you'll have to unlearn a lot of old habits for this version. Microsoft PowerPoint 2016 Training Manual Classroom in a Book "O'Reilly Media, Inc." Microsoft Word is one of the most used applications in the Microsoft Office suite. This handy reference includes clear explanations, legal-specific descriptions, and time-saving tips for getting the most out of Microsoft Word and customizing it for the needs of today's legal professional. Focusing on the tools and features that are essential for lawyers in their practice, this book explains the key components to help make lawyers more effective, more efficient, and more successful.

Microsoft Word 2013 Software Reference Complete classroom training manual for Microsoft Excel 2019. 453 pages and 212 individual topics. Includes practice exercises and keyboard shortcuts. You will learn how to create spreadsheets and advanced formulas, format and manipulate spreadsheet layout, sharing and auditing workbooks, create charts, maps, macros, and much more. Topics Covered: Getting Acquainted with Excel 1. About Excel 2. The Excel Environment 3. The Title Bar 4. The Ribbon 5. The "File" Tab and Backstage View 6. Scroll Bars 7. The Quick Access Toolbar 8. Touch Mode 9. The Formula Bar 10. The

Workbook Window 11. The Status Bar 12. The Workbook View Buttons 13. The Zoom Slider 14. The Mini Toolbar 15. Keyboard Shortcuts File Management 1. Creating New Workbooks 2. Saving Workbooks 3. Closing Workbooks 4. Opening Workbooks 5. Recovering Unsaved Workbooks 6. Opening Help 2. The Tell Me Bar 3. Smart Lookup a Workbook in a New Window 7. Arranging Open Workbook Windows 8. Freeze Panes 9. Formulas 2. 3D Formula Syntax 3. Creating Split Panes 10. Hiding and Unhiding Workbook Windows 11.Comparing Open Workbooks 12. Switching Open Workbooks 13. Switching to Full Screen View 14. Working Using Named Ranges in Formulas 5. Naming With Excel File Formats 15. AutoSave Online Workbooks Data Entry 1. Selecting Cells 2. Entering Text into Cells 3. Entering Numbers into Cells 4. AutoComplete 5. Pick from Drop-Conditional Formatting 3. Clearing Down List 6. Flash Fill 7. Selecting Ranges 8. Ranged Data Entry 9. Using AutoFill Creating Cell Styles Paste Special 1. Using Paste Special Formulas 1. Ranged Formula Syntax 2. Simple 2. Pasting Links Sharing Workbooks 1. About Formula Syntax 3. Writing Formulas 4. Using Co-authoring and Sharing Workbooks 2. Co-AutoSum 5. Inserting Functions 6. Editing a Range 7. Formula AutoCorrect 8. AutoCalculate 9. Function Compatibility Copying & Pasting Formulas 1. Relative References and Absolute References 2. Cutting, Copying, and Pasting Data 3. AutoFilling Cells 4. The Undo Button 5. The Redo Button Columns & Rows 1. Selecting Columns & Rows 2. Adjusting Column Width Checking 5. Using the Watch Window 6. Cell and Row Height 3. Hiding and Unhiding Columns and Rows 4. Inserting and Deleting Columns and Rows Formatting Worksheets 1. 3. Applying Subtotals Consolidating Formatting Cells 2. The Format Cells Dialog Box 3. Clearing All Formatting from Cells 4. Copying All Formatting from Cells to Another Area Worksheet Tools 1. Inserting and Deleting Worksheets 2. Selecting Multiple Data 2. Custom Sort Orders Filtering Data 1. Worksheets 3. Navigating Worksheets 4. Renaming Worksheets 5. Coloring Worksheet AutoFilter 3. Using a Custom AutoFilter 4. Tabs 6. Copying or Moving Worksheets

Setting Worksheet Layout 1. Using Page Break Multiple Criteria 6. Using Complex Criteria 7. Preview 2. Using the Page Layout View 3. Opening The Page Setup Dialog Box 4. Page Settings 5. Setting Margins 6. Creating Headers and Footers 7. Sheet Settings Printing Spreadsheets 1. Previewing and Printing Worksheets Helping Yourself 1. Using Excel Creating 3D Formulas 1. Creating 3D 3D Range References Named Ranges 1. Naming Ranges 2. Creating Names from Headings 3. Moving to a Named Range 4. 3D Ranges 6. Deleting Named Ranges Conditional Formatting and Cell Styles 1. Conditional Formatting 2. Finding Cells with Conditional Formatting 4. Using Table and authoring Workbooks 3. Adding Shared Workbook Buttons in Excel 4. Traditional Workbook Sharing 5. Highlighting Changes 6. Reviewing Changes 7. Using Comments and Notes 8. Compare and Merge Workbooks Auditing Worksheets 1. Auditing Worksheets 2. Tracing Precedent and Dependent Cells 3. Tracing Errors 4. Error Validation Outlining Worksheets 1. Using Outlines 2. Applying and Removing Outlines Worksheets 1. Consolidating Data Tables 1. Creating a Table 2. Adding an Editing Records 3. Inserting Records and Fields 4. Deleting Records and Fields Sorting Data 1. Sorting Using AutoFilters 2. Using the Top 10 Creating Advanced Filters 5. Applying

Copying Filter Results to a New Location 8. Using Database Functions Using What-If Analysis 1. Using Data Tables 2. Using Scenario Manager 3. Using Goal Seek 4. Forecast Sheets Table-Related Functions 1. The Hlookup and Vlookup Functions 2. Using the IF, AND, and OR Functions 3. The Enabling 3D Maps 2. Creating a New 3D IFS Function Sparklines 1. Inserting and Deleting Sparklines 2. Modifying Sparklines Creating Charts In Excel 1. Creating Charts 2. Selecting Charts and Chart Elements 3. Adding Chart Elements 4. Moving and Resizing Charts 5. Changing the Chart Type 6. Inserting 3D Map Objects 12. Previewing a Changing the Data Range 7. Switching Column and Row Data 8. Choosing a Chart Layout 9. Choosing a Chart Style 10. Changing Color Schemes 11. Printing Charts 12. Deleting Charts Formatting Charts in Excel 1. Formatting Chart Objects 2. Inserting Modifying Timelines Security Features 1. Objects into a Chart 3. Formatting Axes 4. Formatting Axis Titles 5. Formatting a Chart Title 6. Formatting Data Labels 7. Formatting a Excel Files Making Macros 1. Recording Data Table 8. Formatting Error Bars 9. Formatting Gridlines 10. Formatting a Legend Macros 3. The Personal Macro Workbook 11. Formatting Drop and High-Low Lines 12. Formatting Trendlines 13. Formatting Up/Down Bars 14. Formatting the Chart and Plot Areas 15. Naming Charts 16. Applying Shape Styles 17. Applying WordArt Styles 18. Saving Custom Chart Templates Data Models 1. Creating a Data Model from External Relational Data 2. Creating a Data Model from Excel Tables 3. Enabling Legacy Data Connections 4. Relating Tables in a Data Model 5. Managing a Data Model PivotTables The File Tab and Backstage View 5. The Quick and PivotCharts 1. Creating Recommended PivotTables 2. Manually Creating a PivotTable 8. The Page Layout View Buttons 9. The Zoom 3. Creating a PivotChart 4. Manipulating a PivotTable or PivotChart 5. Changing Calculated Value Fields 6. Formatting PivotTables 7. Formatting PivotCharts 8. Setting PivotTable Options 9. Sorting and

Filtering Using Field Headers PowerPivot 1. Starting PowerPivot 2. Managing the Data Model 3. Calculated Columns and Fields 4. Measures 5. Creating KPIs 6. Creating and Managing Perspectives 7. PowerPivot PivotTables and PivotCharts 3D Maps 1. Maps Tour 3. Editing a 3D Maps Tour 4. Managing Layers in a 3D Maps Tour 5. Filtering Layers 6. Setting Layer Options 7. Managing Scenes 8. Custom 3D Maps 9. Custom Regions 10. World Map Options 11. Scene 13. Playing a 3D Maps Tour 14. Creating a Video of a 3D Maps Tour 15. 3D Maps Options Slicers and Timelines 1. Inserting and Deleting Slicers 2. Modifying Slicers 3. Inserting and Deleting Timelines 4. Unlocking Cells 2. Worksheet Protection 3. Workbook Protection 4. Password Protecting Macros 2. Running and Deleting Recorded **Microsoft Publisher 2019 Training Manual Classroom in a Book** TeachUcomp Inc. Complete classroom training manual for Microsoft Publisher 2019. 296 pages and 189 individual topics. Includes practice exercises and keyboard shortcuts. You will learn how to create publications, format objects, customize schemes, create tables, perform mailings, prepare print files, and much more. Topics Covered: Getting Acquainted with Publisher 1. The Publisher Environment 2. The Title Bar 3. The Ribbon 4. Access Toolbar 6. Touch Mode 7. The Scroll Bars Slider and Zoom Button 10. The Status Bar 11. The Mini Toolbar 12. Keyboard Shortcuts Creating Basic Publications 1. Creating New Publications 2. Changing the Publication Template 3. Using Business Information 4. Saving Publications 5. Closing Publications 6. Opening Publications 7. Inserting New Pages 8. Deleting Pages 9. Moving Pages Basic Skills 1. Inserting Text Boxes 2. Inserting Shapes 3. Adding Text to Shapes 4. Inserting Pictures Saved Locally 5. Inserting Online Pictures 6. Inserting Picture Placeholders 7. Using the Scratch Area 8. Moving, Resizing, and Rotating Objects 9. Deleting Objects 10. Using Find and Replace 11. Using AutoCorrect 12. Inserting WordArt Formatting Objects 1. Formatting Text 2. Formatting Shapes 3. Formatting Pictures Using Building Blocks 1. Creating Basic Building Blocks 2. Using Building Blocks Master Pages 1. Using Master Pages Customizing Schemes 1. Creating a Custom Color Scheme 2. Creating a Custom Font Scheme **Microsoft Word 2007 Introduction Quick Reference** 3. Customizing Page Backgrounds Using Tables 1. **Guide** McGraw-Hill/Irwin Creating and Deleting Tables 2. Selecting Table Elements 3. Inserting and Deleting Columns and Rows 4. Merging Text in Table Cells 5. Modifying processing software, a detailed manual explains all the Text in Table Cells 6. Formatting Tables Page Setup and Layouts 1. Using Page Setup 2. Using Layout Guides 3. Using the Rulers Mailings 1. Mail Merge 2. The Step by Step Mail Merge Wizard 3. Creating a Data Source 4. Selecting Recipients 5. Inserting and Deleting Merge Fields 6. Previewing a Merge 7. Detaching the Data Source 8. Finishing a Mail Merge 9.Merging a Catalog Printing 1. Previewing and Printing 2. Using the Pack and Go Feature 3. Sharing and Exporting Publications Helping Yourself 1. Using features and new interface of Word 2007. You Publisher Help

## **The Unofficial Guide to Microsoft Office Word 2007** John Wiley & Sons

Microsoft' s Word 2007 rewrites the book on word processing and this book helps you soar over the hurdles and quickly brings you up to speed. No matter what level user you are, Microsoft Word MVP Herb Tyson's expert guidance puts you in charge, helping you choose the best way to get your work done, and to get the most out of Word 2007. You'll discover new ways to command legacy features, completely new features to accomplish old tasks, and brand new native capabilities.

**Microsoft Access 2019 and 365 Training Manual Classroom in a Book** Microsoft

Office Word 2007 Step by Step Word 2007: Beyond the Manual is written for the experienced Word user who would find an introductory manual boring, condescending, and a waste of time. Basic features of word-processing in general or of Word in particular are not discussed. Features new to Word 2007 are emphasized, as are complex features that, though available in earlier versions of Word, were not readily accessible. The narrative is fast-paced, concise, and respectful of the reader's familiarity with earlier versions of the program.

Updated to incorporate the latest features, tools, and functions of the new version of the popular word basics, as well as how to create sophisticated page layouts, insert forms and tables, use graphics, and create book-length documents with outlines and Master Documents. Original. (All Users)

**Word 2007 for Starters: The Missing Manual** American Bar Association

We're getting the word out on how to get the most out of Word 2007 This up-to-date guide makes it easy for both beginners and experienced users to master the powerful will learn to create professional-looking documents effortlessly. Practical examples and step-by-step instructions make even the most complex features simple to grasp, while workarounds show you how to circumvent common problems.

## *Special Edition Using Microsoft Office 2007* Altova, Inc.

Experience learning made easy—and quickly teach yourself how to create impressive documents with Word 2007. With Step By Step, you set the pace—building and practicing the skills you need, just when you

need them! Apply styles and themes to your document for a polished look Add graphics and text effects—and see a live preview Organize information with new SmartArt diagrams and charts Insert references, footnotes, indexes, a table of contents Send documents for review and manage revisions Turn your ideas into blogs, Web pages, and more Your all-in-one learning experience includes: Files for building skills and practicing the book's lessons Fully searchable eBook Bonus quick reference to the Ribbon, the new Microsoft Office interface Windows Vista Product Guide eBook—plus more resources and extras on CD For customers who purchase an ebook version of this title, instructions for downloading the CD files can be found in the ebook.